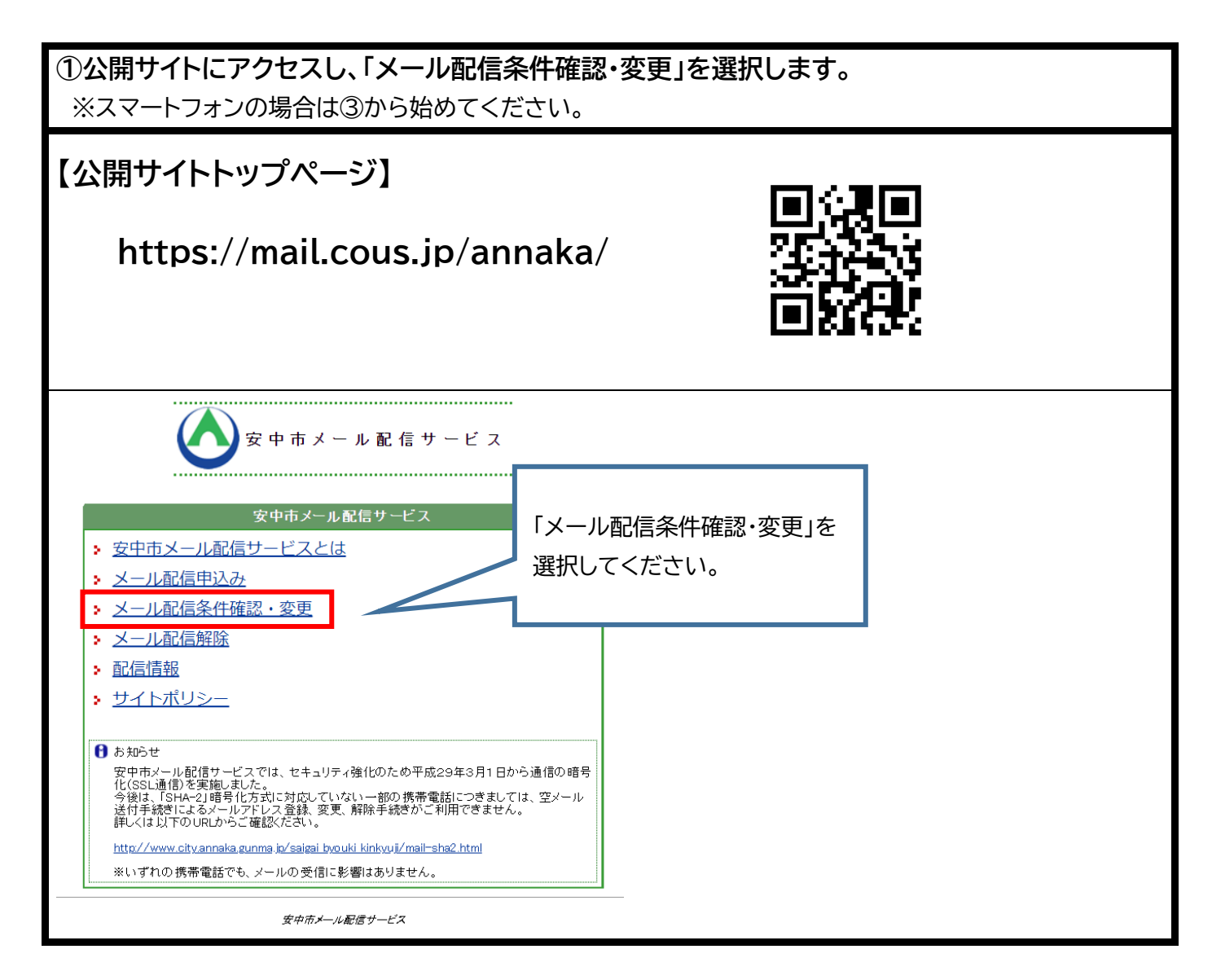

## **②登録済のメールアドレスを入力し、「確認」ボタンを押してください。** ※④に進んでください。

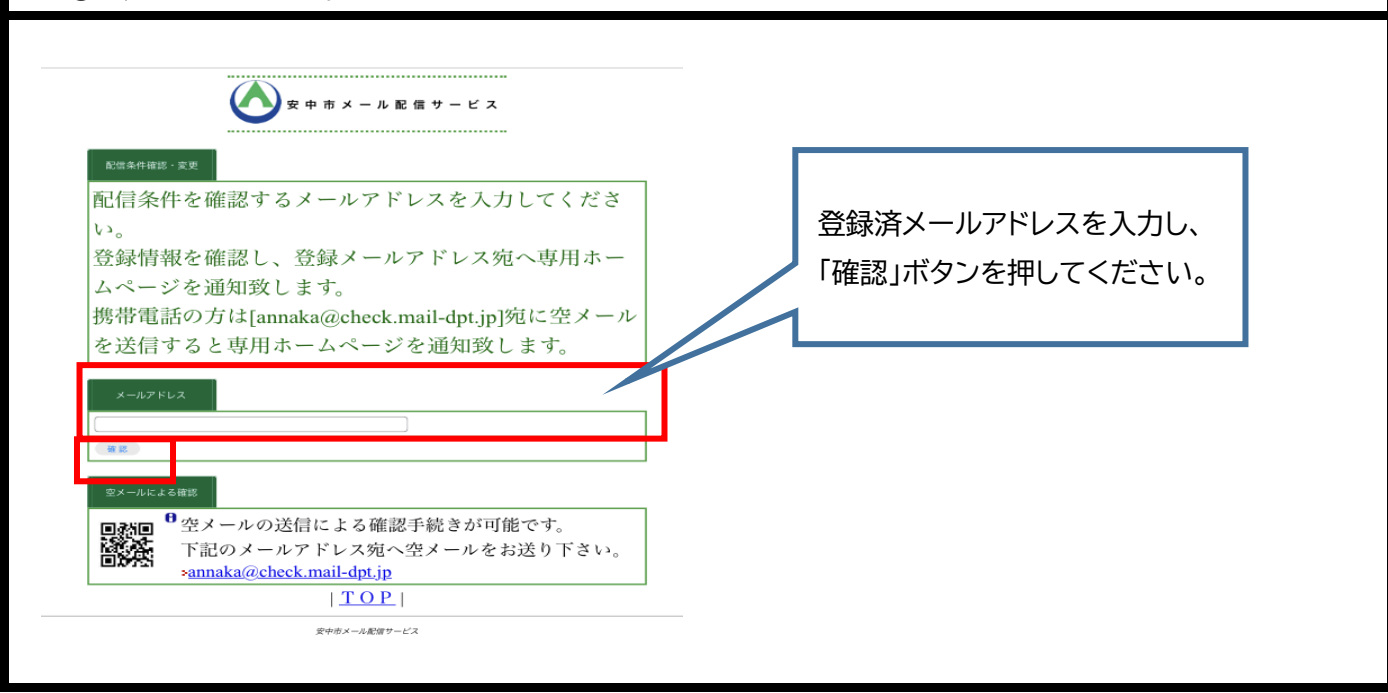

**③登録済のメールアカウントから、配信条件確認・変更用メールアドレスへ空メールを送付してく ださい。**

**【配信条件確認・変更用メールアドレス】**

**annaka@check.mail-dpt.jp**

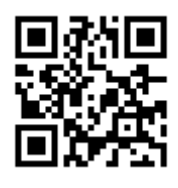

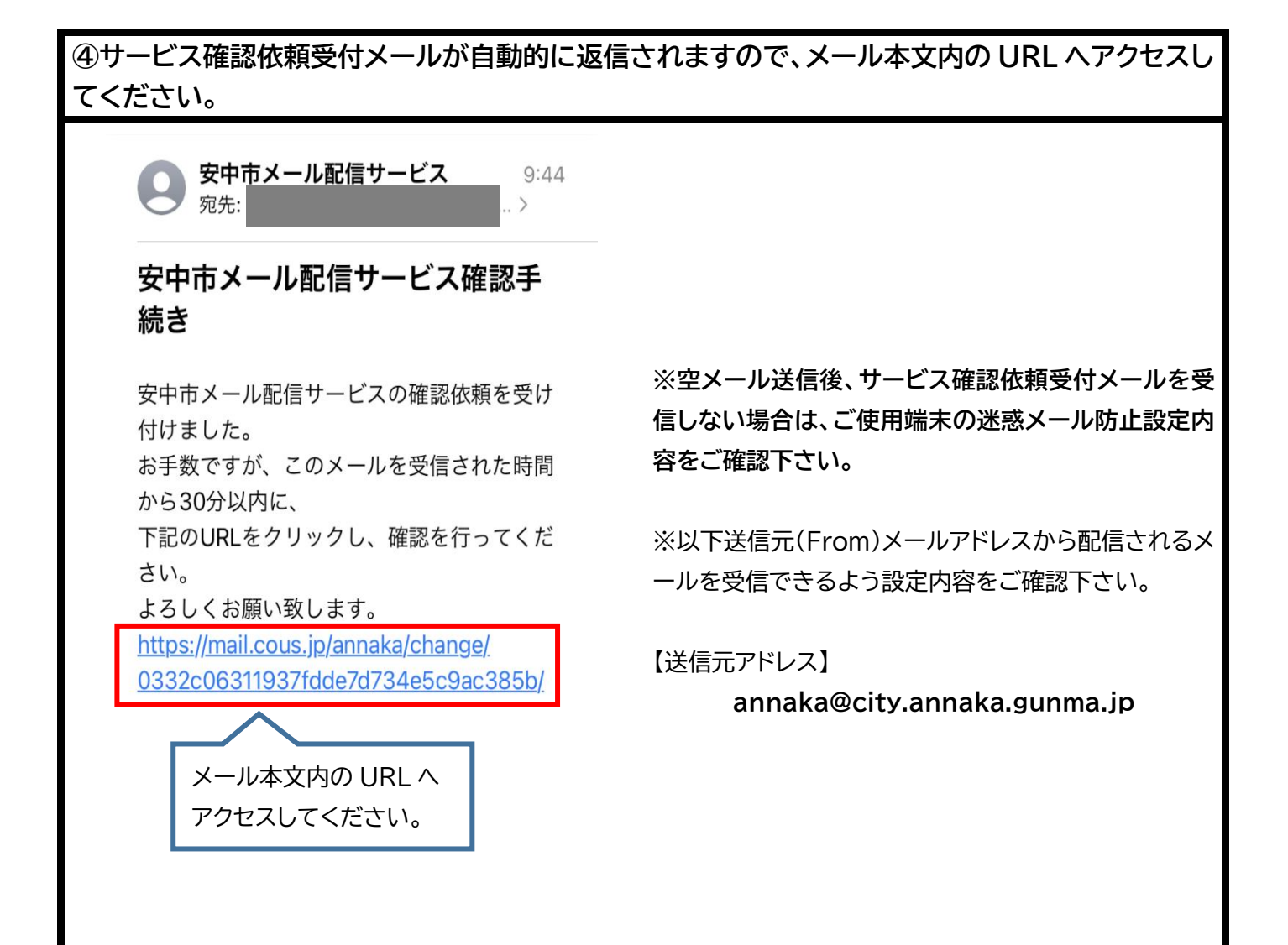

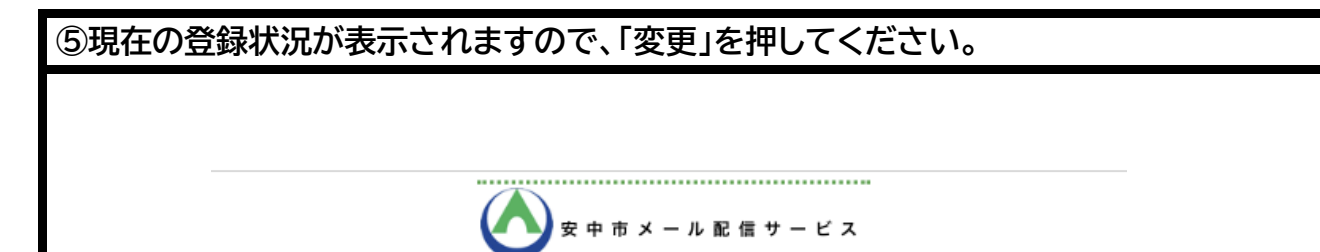

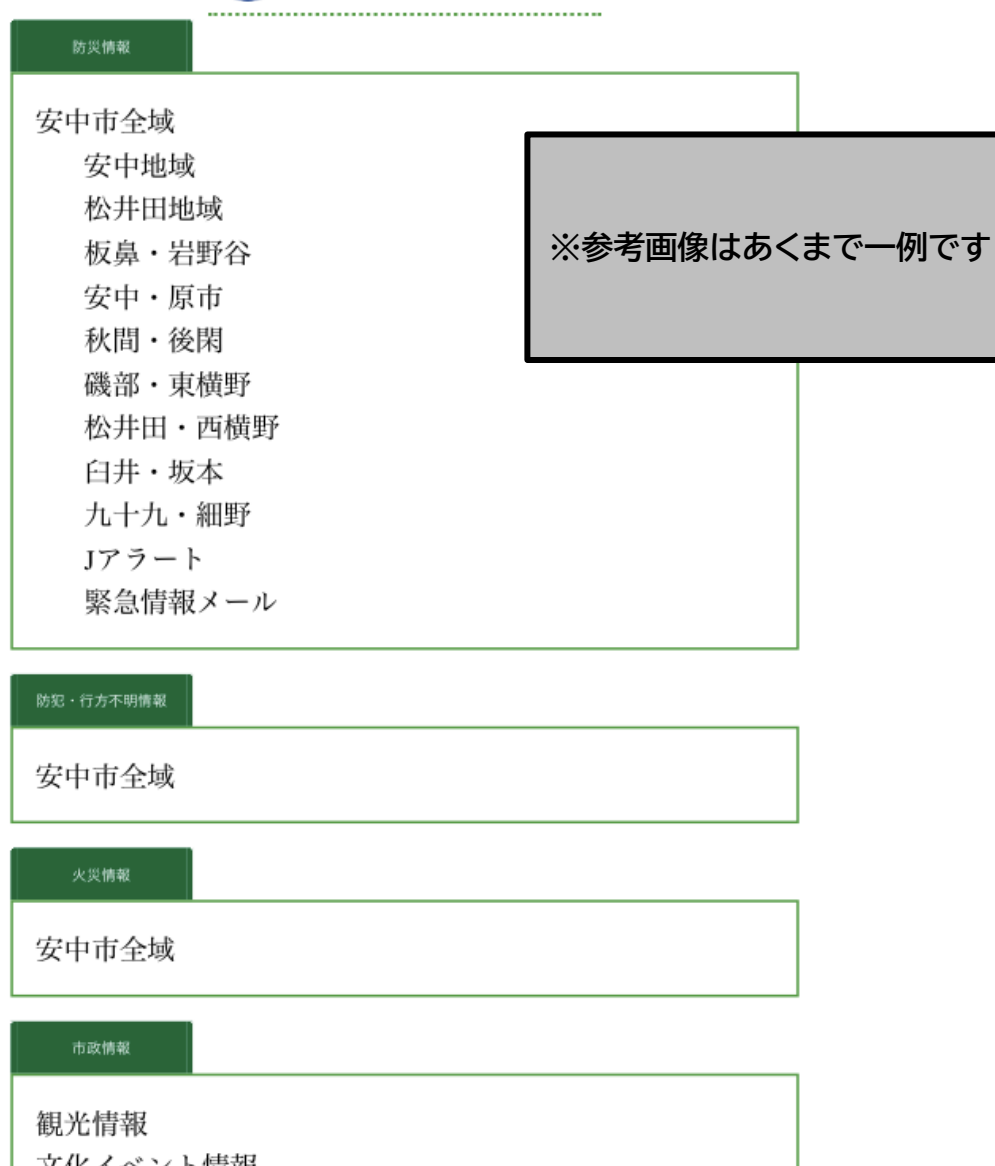

文化イベント情報 行政情報

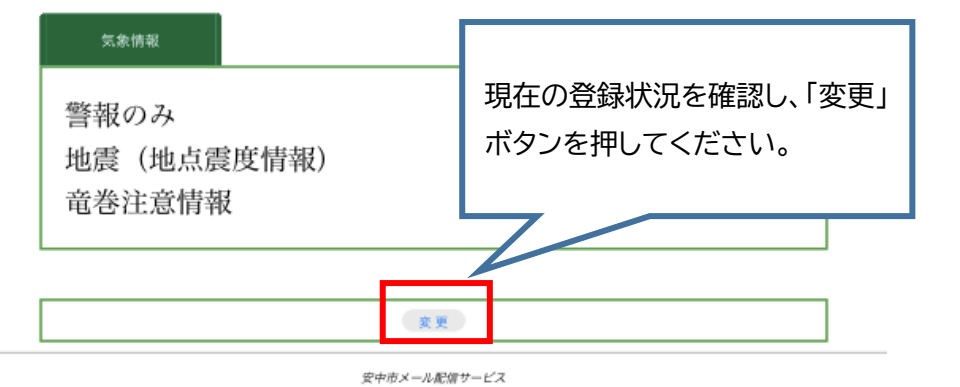

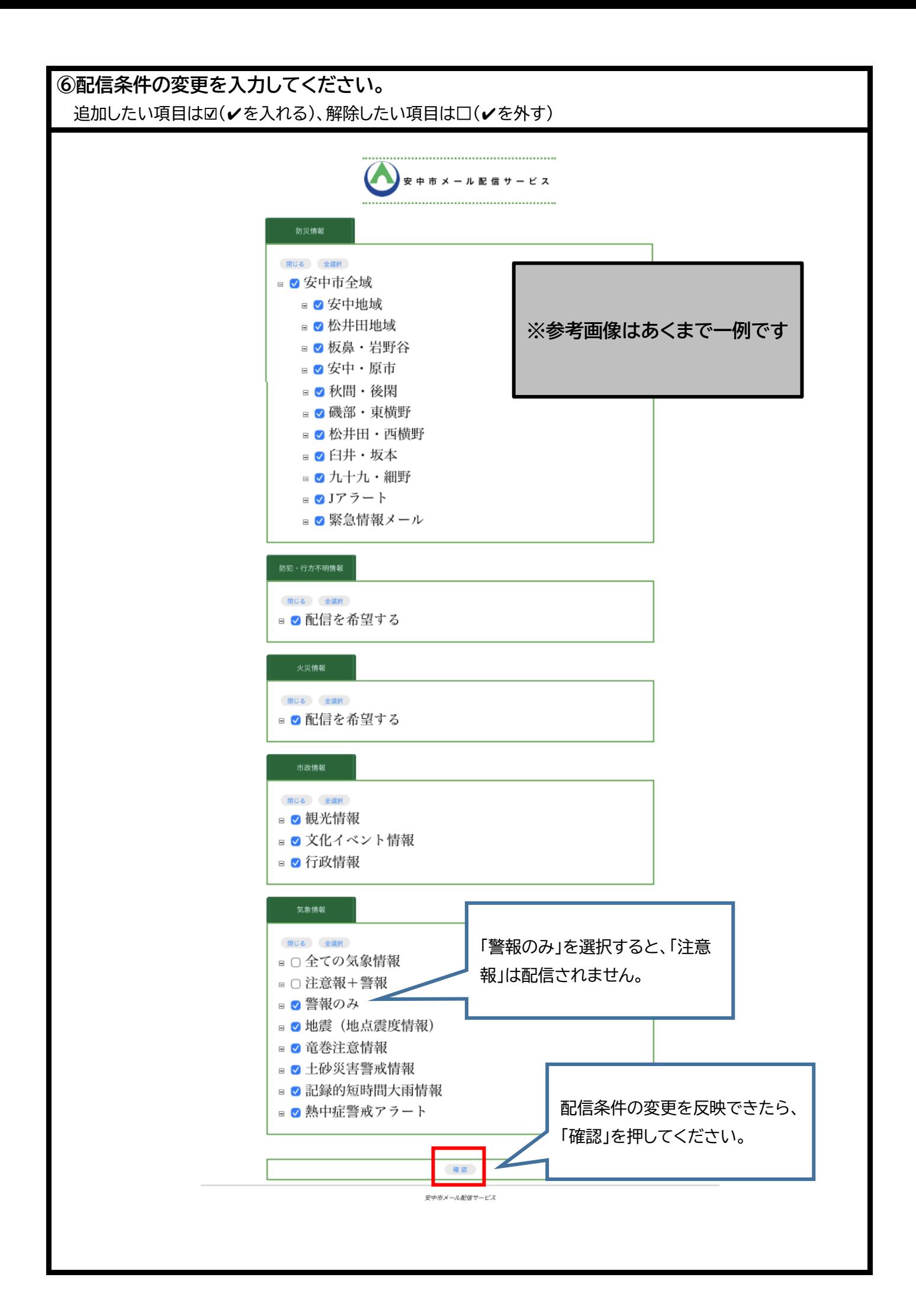

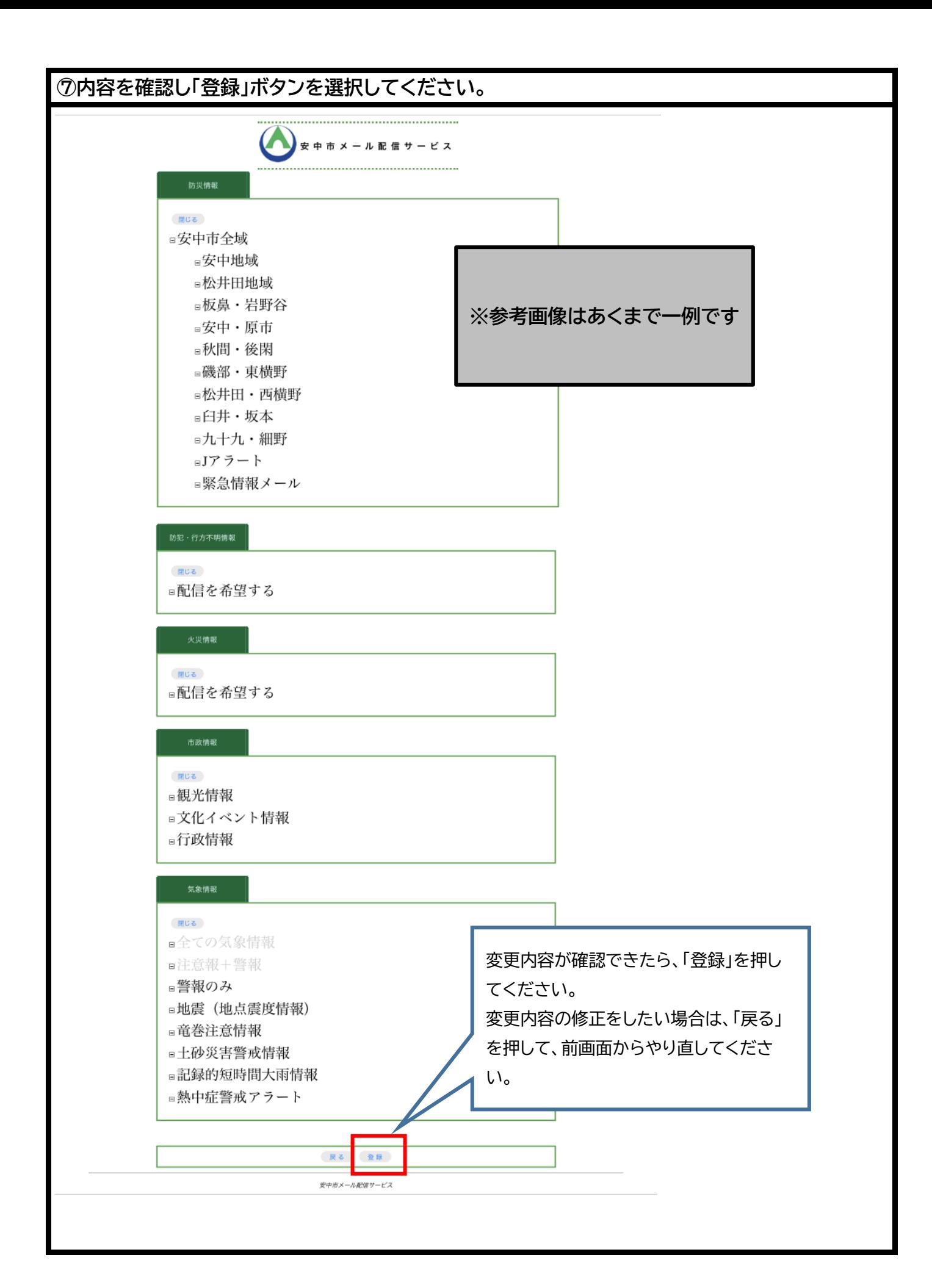

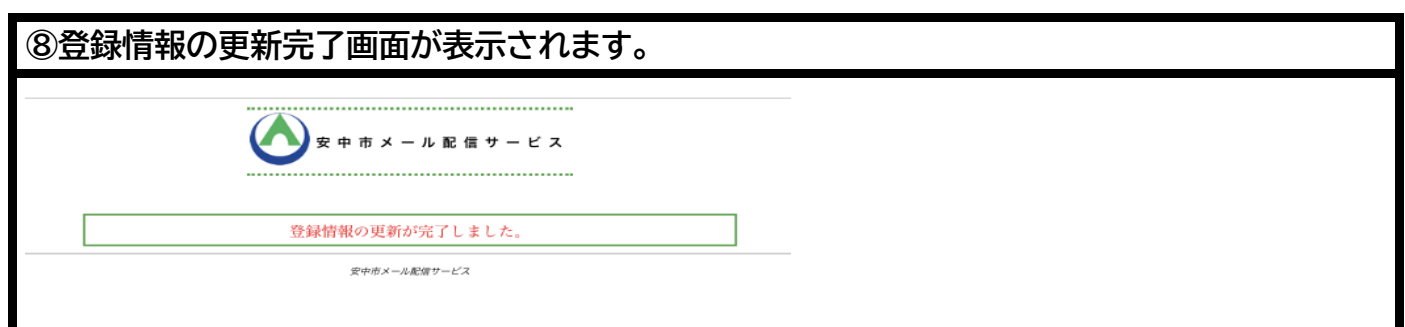

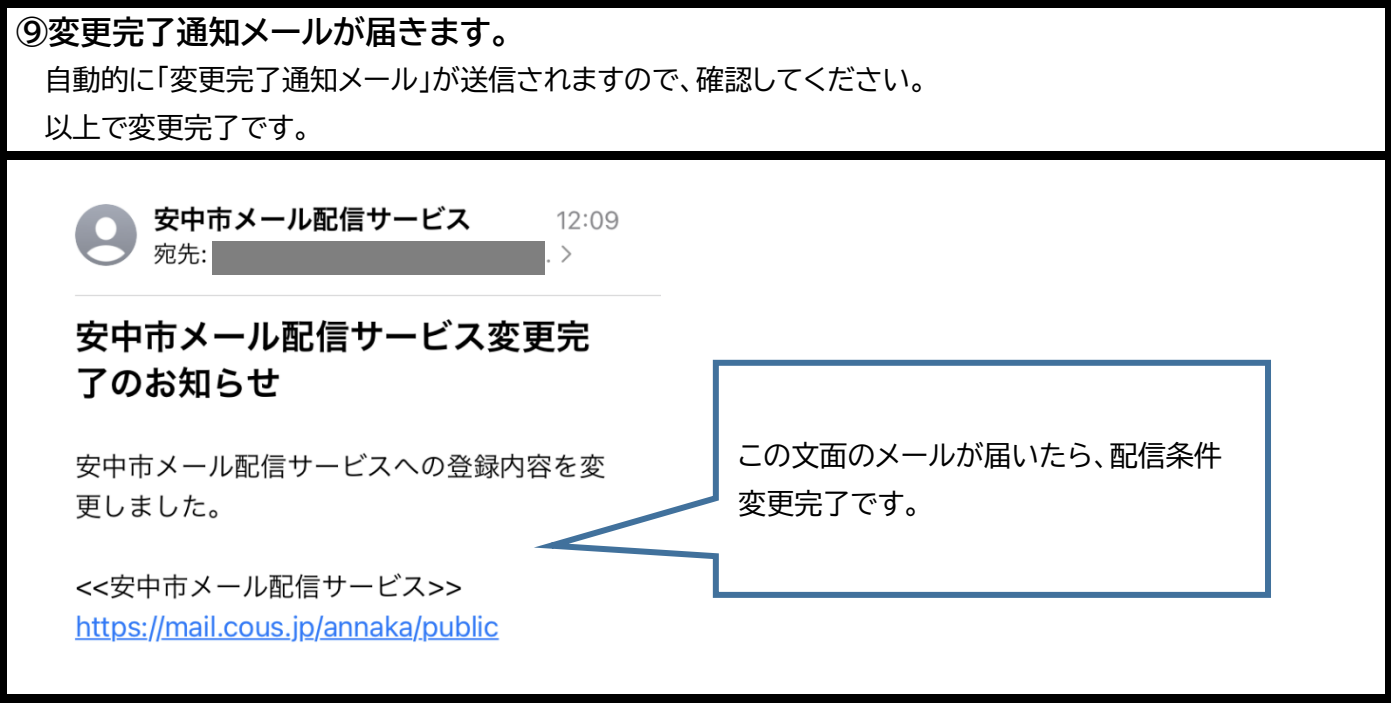